## **ANEXOS DA INSTRUÇÃO NORMATIVA SENARC/MDS Nº 33, DE 11 DE DEZEMBRO DE 2023 - Edição de DEZEMBRO/2023**

#### **ANEXO I**

### **I – INTRODUÇÃO**

Com a finalidade de aperfeiçoar a gestão do Programa Bolsa Família (PBF) e sua gestão de benefícios, a partir das informações no Sistema de Cadastro Único para Programas Sociais do Governo Federal (CadÚnico), esta Instrução Normativa trata dos procedimentos relativos às repercussões da pendência no registro de pessoas inscritas no Cadastro Único para Programas Sociais do Governo Federal (CadÚnico), relacionadas à situação no Cadastro de Pessoa Física (CPF). O Cadastro de Pessoas Físicas (CPF) é um banco de dados gerenciado pela Receita Federal, que armazena informações cadastrais de contribuintes obrigados à inscrição no CPF, ou de cidadãos que se inscreveram voluntariamente.

Estas providências estão em consonância com o disposto na Portaria MDS nº 897, de 07 de julho de 2023, que trata da gestão de benefícios do Programa Bolsa Família (PBF), em especial o seu art. 10, inciso I, art. 22, inciso I, art. 24, inciso I, art. 35, §º 1, inciso I, combinados com o art. 56, inciso I, e com a Instrução Normativa nº 4/SAGICAD/MDS, de 05 de dezembro de 2023, que estabelece os procedimentos de tratamento de pendências de famílias e pessoas inscritas no Cadastro Único para Programas Sociais do Governo Federal (CadÚnico).

O processo de pendência do CPF consiste na verificação contínua da consistência da situação do CPF na base da Receita Federal, a partir das informações registradas no CadÚnico, bem como quando se identifica que os dados da pessoa no CadÚnico possuem divergência com os dados da Receita Federal.

A repercussão deste procedimento na gestão de benefícios é aplicável às famílias elegíveis e beneficiárias do PBF, sendo de responsabilidade da Secretaria Nacional de Renda de Cidadania (Senarc), do Ministério do Desenvolvimento Social e Assistência Social, Família e Combate à Fome (MDS), em atuação conjunta com estados e municípios, na orientação e mobilização de famílias para, quando necessário, realizarem a atualização dos seus dados junto à Receita Federal e ao CadÚnico.

Nesse sentido, esta Instrução Normativa estabelece os procedimentos da gestão de benefícios do PBF a partir da pendência no CPF, em registros de pessoas inscritas CadÚnico.

# **II – SITUAÇÕES DO CPF QUE LEVAM À PENDÊNCIA**

A pendência de inconsistência no CPF, identificada a partir das informações da base do CadÚnico, são atribuídas a partir das seguintes situações:

- **Divergência de titularidade de CPF:** Ocorre quando é identificado que os dados da pessoa no CadÚnico estão divergentes dos dados do CPF na Receita Federal.
- **CPF suspenso na base da Receita Federal:** Ocorre quando é identificado que o CPF da pessoa está suspenso na Receita Federal.
- **CPF cancelado na base da Receita Federal:** Ocorre quando se identifica que o CPF da pessoa está cancelado na Receita Federal.

Conforme previsto pela Instrução Normativa RFB nº 1548, de 13 de fevereiro de 2015, o CPF pode ser suspenso quando houver inconsistência cadastral.

A referida IN ainda prevê que o CPF pode ser cancelado quando:

- O CPF está suspenso há 5 (cinco) anos ou mais na base da Receita Federal;
- Constatada mais de uma inscrição no CPF para a mesma pessoa;
- Houve atribuição de mais de um CPF para a mesma pessoa;
- Por decisão administrativa da Receita Federal; ou
- Por decisão judicial.

 Caso a família possua alguma pessoa que se enquadre em um desses critérios, esta receberá uma pendência no CadÚnico e, por Reflexo Cadastral mensal no PBF, será aplicada pendência na pessoa no Sistema de Benefícios ao Cidadão - Sibec V2.

## **III – REPERCUSSÕES**

A partir da identificação da pendência no CPF de pessoas inscritas no CadÚnico, e seu posterior reflexo no Sibec V2, serão observadas as seguintes repercussões na gestão de benefícios do PBF:

- impedimento de habilitação para famílias não beneficiárias do PBF;
- bloqueios de benefícios de famílias beneficiárias do PBF;

 Caso a pessoa da família não regularize a pendência do CadÚnico em até seis meses, os benefícios da família serão cancelados.

Importante destacar que as famílias não beneficiárias, que possuem pessoas com CPF em situação irregular, que permanecerem com seus dados inconsistentes no CadÚnico, não poderão participar do processo de habilitação, seleção e concessão de benefícios do Programa, conforme prevê o § 1º do art. 3º do Decreto nº 11.566, de 16 de junho de 2023, que disciplina a gestão de benefícios do PBF.

No entanto, caso a pessoa regularize a situação do seu CPF na Receita Federal e as suas informações cadastrais estejam de acordo com as disponíveis na base do CPF, deixando, deste modo, de haver pendência no CadÚnico, no momento do Reflexo Cadastral o Sibec V2 identificará a regularização e, assim, será retirada automaticamente a pendência da pessoa. A retirada desta pendência é feita exclusivamente pelo sistema, não sendo possível a gestão municipal retirá-la no Sibec V2.

Portanto, até que sejam sanadas as inconsistências na forma prevista na Seção 4 desta Instrução Normativa, as pessoas com inconsistência no CPF permanecerão com pendência no Sibec V2, com as repercussões citadas.

# **IMPLANTAÇÃO**

A implantação da repercussão da pendência do CPF na gestão de benefícios ocorrerá de modo escalonado, conforme se segue:

- a partir da folha de pagamentos do PBF de agosto de 2023, aplicação **às famílias não beneficiárias, com impedimento de habilitação**;
- a partir da folha de pagamentos do PBF de janeiro de 2024, aplicação **às famílias beneficiárias, com bloqueio do benefício.**

## **IV – TRATAMENTO DA PENDÊNCIA E EFEITOS**

Para tratamento da pendência cadastral por **CPF em situação irregular** devem ser observadas as seguintes orientações, conforme o caso:

## 1. **Divergência de titularidade de CPF**

Primeiramente, a pessoa deve **verificar a situação do CPF com pendência** no *site* da Receita Federal, acessando o endereço eletrônico: [https://servicos.receita.fazenda.gov.br/Servicos/CPF/ConsultaSituacao/Con](https://servicos.receita.fazenda.gov.br/Servicos/CPF/ConsultaSituacao/ConsultaPublica.asp) [sultaPublica.asp.](https://servicos.receita.fazenda.gov.br/Servicos/CPF/ConsultaSituacao/ConsultaPublica.asp) Na sequência, devem ser informados os dados de CPF e data de nascimento, bem como marcado o box "*Sou humano*". Em seguida, o ícone '*Consultar*', conforme tela a seguir:

#### Comprovante de Situação Cadastral no CPF

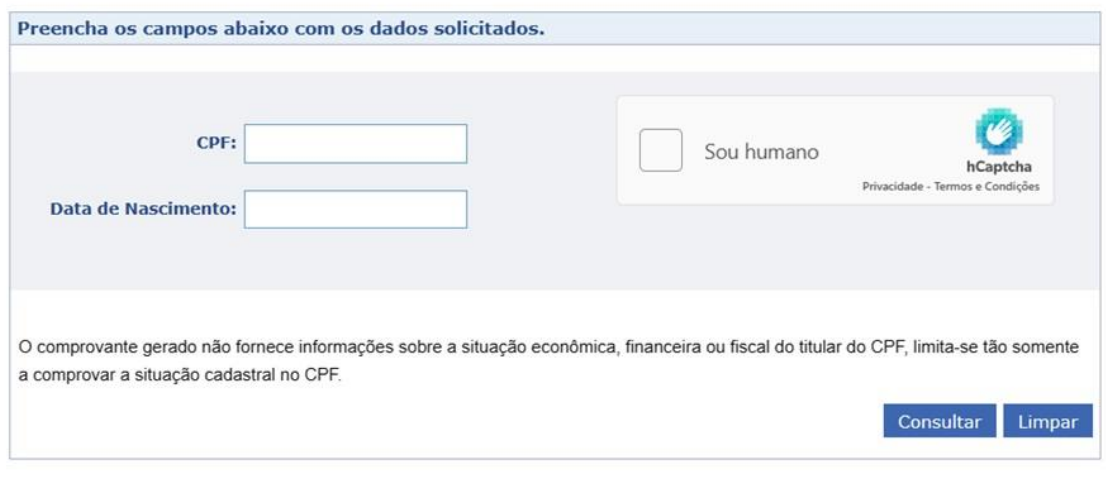

Observação: para que a consulta funcione corretamente, é necessário que seu navegador esteja habilitado para a gravação de "cookies".

A informação apresentada na consulta indicará o nome do titular do CPF, seu número de registro no CPF, data de nascimento, situação cadastral, data de inscrição no CPF e dígito verificador. Com essas informações será possível saber quais são os dados apresentados pela Receita Federal ao CadÚnico e tratá-las, se for o caso.

Ao verificar os dados da consulta, as seguintes providências devem ser tomadas, conforme a situação apresentada.

Se no retorno da consulta ao site da Receita Federal, for constatado **que se trata dos dados de outra pessoa, a família deve atualizar os dados no CadÚnico**, levando o número de CPF correto e as demais documentações obrigatórias, conforme previsto na Instrução Normativa nº 4/MDS/SAGICAD/MDS, de 05 de dezembro de 2023.

Se no retorno da consulta ao site da Receita Federal, for constatado **que o titular do CPF está correto, mas existe alguma divergência de dados**, a correção do dado deve ser feita onde estiver incorreta, ou seja:

- Atualizar os dados do CPF consultado **no CadÚnico**, caso os dados na Receita Federal já estejam corretos, ou
- Atualizar os dados do CPF consultado **na Secretaria da Receita Federal**, caso eles estejam incorretos, conforme orientações da Secretaria de Receita Federal disponíveis no flyer encontrado no endereço: [https://www.gov.br/receitafederal/pt-br/centrais-de](https://www.gov.br/receitafederal/pt-br/centrais-de-conteudo/publicacoes/folheteria/atualizacao-do-cpf-flyer.pdf/view)[conteudo/publicacoes/folheteria/atualizacao-do-cpf](https://www.gov.br/receitafederal/pt-br/centrais-de-conteudo/publicacoes/folheteria/atualizacao-do-cpf-flyer.pdf/view)[flyer.pdf/view.](https://www.gov.br/receitafederal/pt-br/centrais-de-conteudo/publicacoes/folheteria/atualizacao-do-cpf-flyer.pdf/view)

Após atualizar os dados do CPF na Receita Federal, devem ser feitas as atualizações nos dados do CadÚnico.

Em alguns casos, se for necessário alterar dados de primeiro nome da pessoa de modo a mudar sua pronúncia (fonético), é preciso que a pessoa se dirija a uma agência da Caixa de posse de sua documentação.

As alterações realizadas na base do CPF são incorporadas ao CadÚnico uma vez por mês, uma semana antes da extração mensal. Por isso, após a regularização do CPF na Receita Federal, é preciso aguardar pelo menos até o mês seguinte para verificar se ocorreu a regularização da pendência no CadÚnico. Já quando a situação pode ser solucionada só com a atualização no CadÚnico, a pendência é retirada no dia seguinte ao ajuste realizado pelo município.

Com a retirada da pendência, as informações serão transmitidas ao SIBEC V2, na rotina do Reflexo Cadastral mensal, conforme Calendário Operacional do PBF e CadÚnico (item 4 – "Período de suspensão do módulo de manutenção do Sibec para processar o Reflexo Cadastral").

### 2. **CPF suspenso ou cancelado na base da Receita Federal**

Primeiramente, a pessoa deve **verificar a situação do CPF com pendência** no *site* da Receita Federal, acessando o endereço eletrônico: [https://servicos.receita.fazenda.gov.br/Servicos/CPF/ConsultaSituacao/Con](https://servicos.receita.fazenda.gov.br/Servicos/CPF/ConsultaSituacao/ConsultaPublica.asp) [sultaPublica.asp.](https://servicos.receita.fazenda.gov.br/Servicos/CPF/ConsultaSituacao/ConsultaPublica.asp) Na sequência, devem ser informados os dados de CPF e data de nascimento, bem como marcado o box "*Sou humano*". Em seguida, o ícone '*Consultar*', conforme tela a seguir:

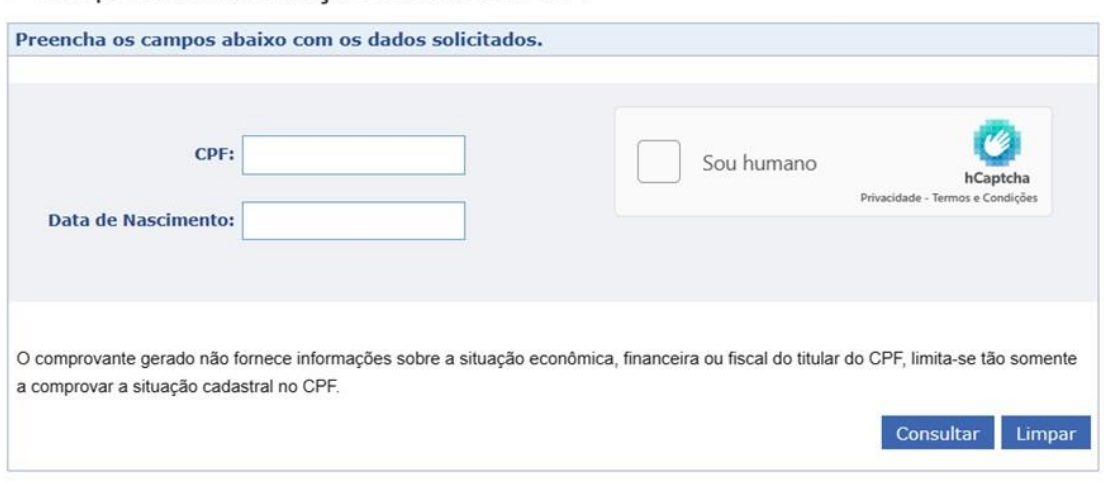

Comprovante de Situação Cadastral no CPF

Observação: para que a consulta funcione corretamente, é necessário que seu navegador esteja habilitado para a gravação de "cookies".

A informação apresentada na consulta indicará o nome do titular do CPF, seu número de registro no CPF, data de nascimento, **situação cadastral**, data de inscrição no CPF e dígito verificador.

Confirmado que o **CPF está suspenso,** a pessoa deve preencher o Pedido de Regularização de CPF, disponível no *site* [https://servicos.receita.fazenda.gov.br/Servicos/CPF/regularizar/De](https://servicos.receita.fazenda.gov.br/Servicos/CPF/regularizar/Default.asp) [fault.asp.](https://servicos.receita.fazenda.gov.br/Servicos/CPF/regularizar/Default.asp)

Pedido de Regularização de CPF

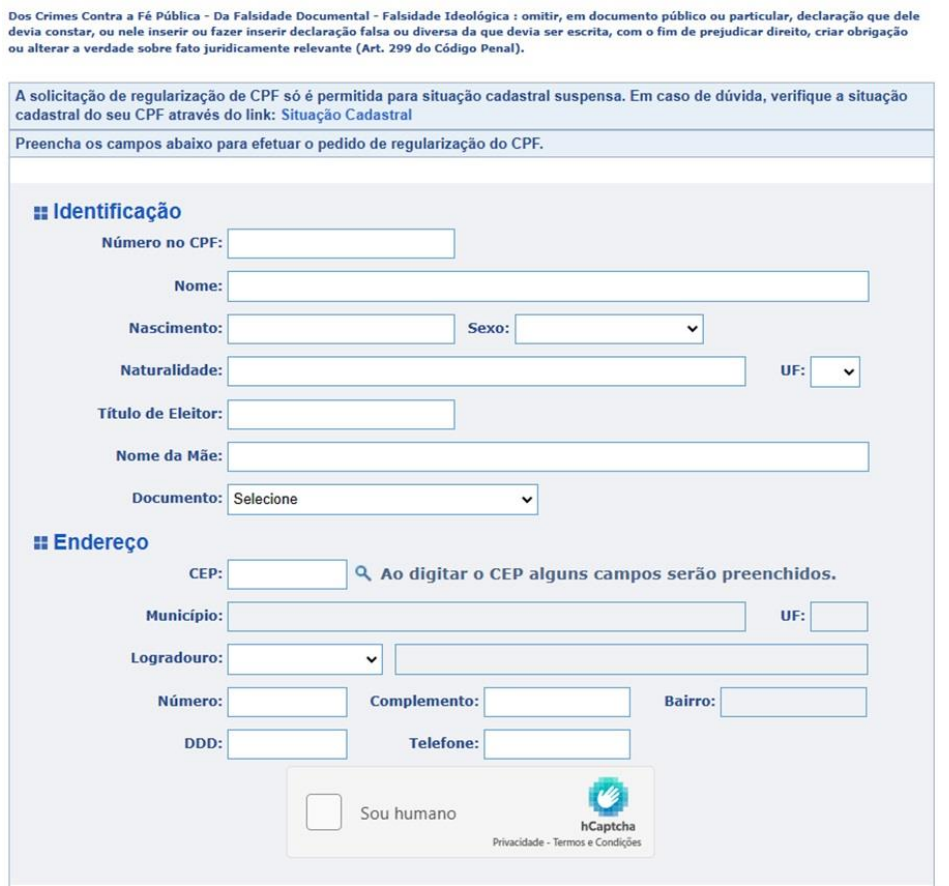

Se ao confirmar as informações for gerado um protocolo, a pessoa deverá regularizar a situação junto à Receita Federal.

Para esses casos, e para as pessoas que confirmarem que estão com **CPF cancelado**, a regularização da situação do CPF ocorrerá de uma das seguintes formas:

a) **E-mail**

A regularização pode ser feita enviando os documentos e *selfie* por e-mail. As orientações sobre como enviar os documentos por e-mail estão disponíveis no *site* [https://www.gov.br/receitafederal/pt](https://www.gov.br/receitafederal/pt-br/assuntos/meu-cpf/envio-de-documentos-por-e-mail)[br/assuntos/meu-cpf/envio-de-documentos-por-e-mail.](https://www.gov.br/receitafederal/pt-br/assuntos/meu-cpf/envio-de-documentos-por-e-mail) A pessoa deve enviar a documentação para os e-mails listados no *site*: [https://www.gov.br/receitafederal/pt](https://www.gov.br/receitafederal/pt-br/canais_atendimento/fale-conosco/e-mail/estado.)[br/canais\\_atendimento/fale-conosco/e-mail/estado.](https://www.gov.br/receitafederal/pt-br/canais_atendimento/fale-conosco/e-mail/estado.)

A própria gestão municipal poderá encaminhar o e-mail para a pessoa com o CPF irregular, inserindo a documentação e selfie da pessoa.

b) **Atendimento presencial (Pontos de Atendimento Virtual)**

No Ponto de Atendimento Virtual o atendimento é realizado por um servidor da Prefeitura ou da entidade parceira, que avaliará as solicitações, prestará orientações e, caso seja necessário, encaminhará os documentos, por processo digital, para que a Receita Federal conclua o atendimento.

É possível verificar se o município ou território possui um Ponto de Atendimento Virtual através do endereço eletrônico [https://www.gov.br/receitafederal/pt](https://www.gov.br/receitafederal/pt-br/canais_atendimento/fale-conosco/presencial)[br/canais\\_atendimento/fale-conosco/presencial.](https://www.gov.br/receitafederal/pt-br/canais_atendimento/fale-conosco/presencial)

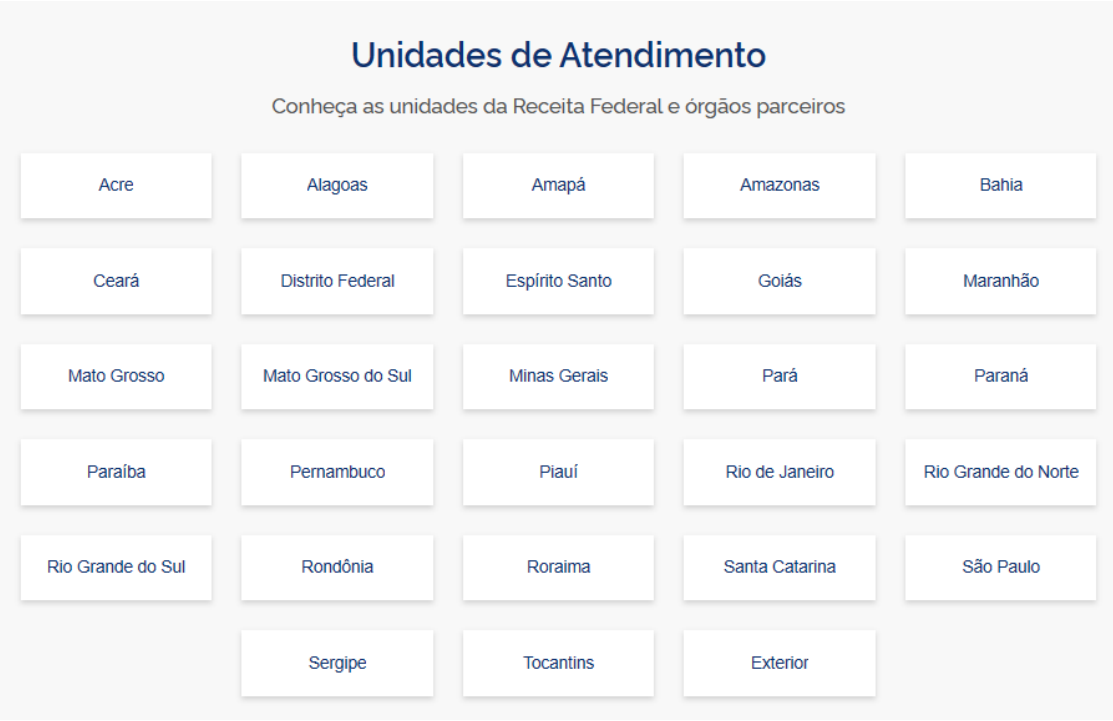

c) **Atendimento presencial (unidades da Receita Federal)**

A pessoa poderá fazer seu agendamento de atendimento em uma unidade através do *link* [https://servicos.receita.fazenda.gov.br/Servicos/](https://servicos.receita.fazenda.gov.br/Servicos/saga/agendamento/default.aspx) [saga/agendamento/default.aspx.](https://servicos.receita.fazenda.gov.br/Servicos/saga/agendamento/default.aspx)

Serão solicitados dados do CPF e telefone de contato, conforme se segue:

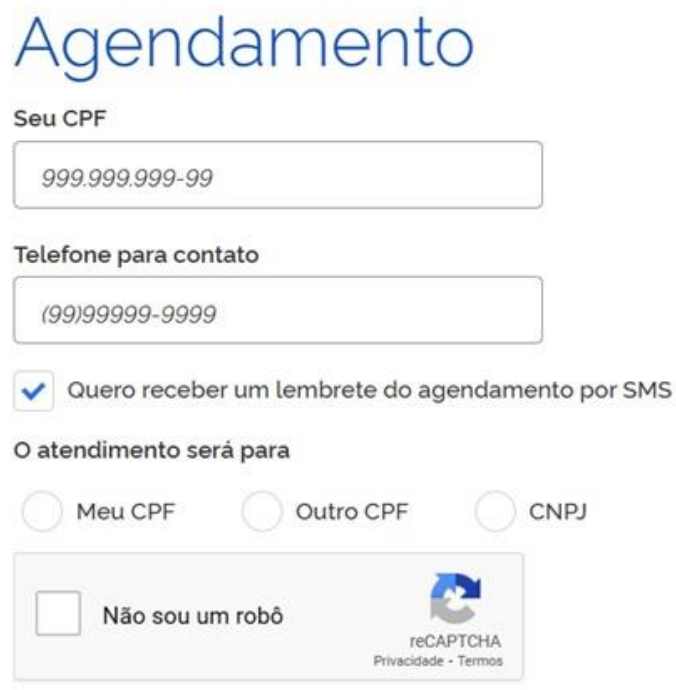

As alterações realizadas na base do CPF são incorporadas ao CadÚnico uma vez ao mês, uma semana antes da extração mensal dos dados do Cadastro, conforme Calendário Operacional. Por isso, após a regularização do CPF na Receita Federal, é preciso aguardar pelo menos até o mês seguinte para verificar se ocorreu a regularização da pendência no CadÚnico.

Com a retirada da pendência, as informações serão transmitidas ao SIBEC V2, na rotina do Reflexo Cadastral mensal, conforme Calendário Operacional do PBF e CadÚnico (item 4 – "Período de suspensão do módulo de manutenção do Sibec para processar o Reflexo Cadastral").

## **V – CRONOGRAMA OPERACIONAL DA APLICAÇÃO E RETIRADA DA PENDÊNCIA NO CADÚNICO E NO SIBEC**

Importante destacar que a **aplicação e retirada da pendência** do CPF no CadÚnico, a partir da identificação da **situação de suspenso ou cancelado**, é tratada automaticamente no Sistema de Cadastro Único, a partir da leitura da atualização realizada na base do CPF na Receita Federal.

As informações e alterações realizadas na base do CPF pela Receita Federal são incorporadas ao CadÚnico uma vez ao mês, uma semana antes da data prevista para extração cadastral, conforme sinalizado no Calendário Operacional do PBF e CadÚnico (item 3 – "Extração da base do CadÚnico para o reflexo cadastral no Sibec"). Por isso, após a regularização do CPF pela pessoa na Receita Federal, é preciso aguardar pelo menos até o mês seguinte para verificar o efeito da regularização na pendência no CadÚnico.

Tão logo a pendência seja retirada do CadÚnico, esta será refletida no Sibec V2, na rotina mensal do Reflexo Cadastral, prevista no Calendário Operacional do PBF e CadÚnico (item 3 – "Extração da base do CadÚnico para o reflexo cadastral no Sibec").

Já quanto à divergência de titularidade de CPF que pode ser tratada diretamente no CadÚnico, a pendência no cadastro da família é retirada no dia seguinte à data de regularização da divergência.

Após a regularização, a retirada da pendência refletirá automaticamente no Sibec V2, no momento do Reflexo Cadastral mensal, previsto pelo Calendário Operacional do PBF e CadÚnico (item 4 – "Período de suspensão do módulo de manutenção do Sibec para processar o Reflexo Cadastral").

Com o tratamento da pendência, os benefícios da família serão desbloqueados. Caso os benefícios da família já tenham sido cancelados (seis meses após a identificação da pendência no CPF pelo Sibec), o sistema irá alterar o cancelamento dos benefícios da família para o motivo "Fim de restrição específica", possibilitando que a coordenação municipal do Bolsa Família realize a reversão de cancelamento dos benefícios. A regularização da pendência no Sibec V2 também permite que famílias não beneficiárias possam participar novamente dos processos de habilitação, seleção e concessão do PBF, caso estejam dentro dos critérios para o Programa.

# **VI – AÇÕES DA GESTÃO DESCENTRALIZADA**

O município deverá atuar para que a família tenha informação da situação, os meios e condições necessárias à superação da pendência, articulando intersetorialmente, se for o necessário.

A gestão municipal deverá obter informações da pessoa com CPF em situação irregular no Sibec V2, das seguintes formas:

- Consultando a situação da pessoa, com NIS ou CPF, por meio da aba "Pessoas"; e
- Extraindo relatórios analíticos e sintéticos, disponíveis no módulo de Relatórios.

A coordenação estadual deverá apoiar os municípios a obter informações das ações e famílias com CPF em situação irregular e atuar na superação das situações, pelo menos, das seguintes formas:

- disseminar informações e orientar os agentes responsáveis nos municípios pela gestão de benefícios;
- identificar e avaliar a partir dos relatórios disponibilizados quais são os municípios com maior concentração de casos para atuação junto aos municípios.

Mais informações sobre os leiautes dos arquivos estão no ANEXO II dessa Instrução Normativa.   

### **VII – COMUNICAÇÃO COM AS FAMÍLIAS**

A comunicação com as famílias beneficiárias do PBF será feita por meio de mensagens no extrato de pagamento dos benefícios, pelo aplicativo do Programa e pelo Aplicativo CAIXA Tem, sem prejuízo de outras formas de comunicação coordenadas pela Senarc.

O texto da mensagem enviada no mês de dezembro/2023 será a seguinte:

> **MENSAGEM DO BOLSA FAMILIA - URGENTE - AS INFORMACOES DO SEU CADASTRO UNICO INDICAM QUE ALGUEM DA SUA FAMÍLIA PRECISA REGULARIZAR O CPF. PROCURE O SETOR RESPONSAVEL PELO BOLSA FAMILIA E CADASTRO UNICO OU A RECEITA FEDERAL PARA REGULARIZAR A SITUACAO E EVITAR O BLOQUEIO DO SEU BOLSA FAMILIA. INFORMACOES DISQUE SOCIAL - 121 MOTIVO - CPF IRREGULAR COD. 59**

A partir de janeiro/2024 não serão mais enviadas mensagens de convocação, apenas as de bloqueio e cancelamento, conforme abaixo:

> **MENSAGEM DO BOLSA FAMILIA BLOQUEIO POR CPF IRREGULAR AS INFORMACOES DO SEU CADASTRO UNICO INDICAM QUE ALGUEM DA SUA FAMILIA PRECISA REGULARIZAR O CPF. PROCURE O SETOR RESPONSAVEL PELO BOLSA FAMILIA E CADASTRO UNICO OU A RECEITA FEDERAL PARA REGULARIZAR A SITUCAO E EVITAR O CANCELAMENTO DO SEU BENEFÍCIO. INFORMACOES LIGUE NO DISQUE SOCIAL – 121 MOTIVO CPF IRREGULAR COD. 61**

**MENSAGEM DO BOLSA FAMILIA CANCELAMENTO POR CPF IRREGULAR AS INFORMACOES DO SEU CADASTRO UNICO INDICAM QUE ALGUEM DA SUA FAMILIA PRECISA REGULARIZAR O CPF. PROCURE O SETOR RESPONSAVEL PELO BOLSA FAMILIA E CADASTRO ÚNICO OU A RECEITA FEDERAL PARA REGULARIZAR A SITUACAO. PARA MAIS INFORMACOES LIGUE NO DISQUE SOCIAL – 121 MOTIVO CPF IRREGULAR COD. 58**

Mediante disponibilidade orçamentária, o MDS poderá também enviar carta, SMS, e-mail e/ou mensagens de voz para as famílias incluídas na Ação.

É possível que algumas famílias que regularizem os cadastros em um dado mês recebam a comunicação no mês seguinte ao da atualização.

Se isso ocorrer, recomenda-se ao município conferir no CadÚnico para verificar se houve alteração na situação do registro da pessoa da família.

# **VIII – CANAIS DE ATENDIMENTO AO MUNICÍPIO E ACESSO À INFORMAÇÃO**

O esclarecimento de dúvidas pode ser realizado pela Central de Relacionamento do MDS, no **Disque Social 121**, ou por meio do preenchimento de formulário eletrônico [\(http://aplicacoes.mds.gov.br/form\\_ouvidoria/\)](http://aplicacoes.mds.gov.br/form_ouvidoria/).

O **Disque Social 121** é gratuito e recebe ligações de telefones fixos e celulares. O horário de atendimento é das 7h às 19h, de segunda a sexta-feira; das 10h às 16h, nos finais de semana e feriados nacionais; e o atendimento eletrônico está disponível 24 horas todos os dias da semana.

Está disponível, também, o canal de chat para atendimento a dúvidas relativas à gestão do Bolsa Família e do CadÚnico. O novo canal de comunicação encontra-se na página do Fale com o MDS [\(https://www.gov.br/mds/pt-br/pt-br/acesso-a-informacao/participacao](https://www.gov.br/mds/pt-br/pt-br/acesso-a-informacao/participacao-social/fale-conosco)[social/fale-conosco\)](https://www.gov.br/mds/pt-br/pt-br/acesso-a-informacao/participacao-social/fale-conosco), com funcionamento de segunda a sexta-feira, das 8h às 18h. A ferramenta é exclusiva para gestores e técnicos municipais e estaduais, e foi criada com o objetivo de dar agilidade nas respostas das demandas. Para acesso direto, clique no link: [https://falemds.centralit.com.br/atendimento/chatmds/index.html.](https://falemds.centralit.com.br/atendimento/chatmds/index.html)

Para auxiliar estados e municípios, um conjunto de perguntas frequentes também ficará permanentemente disponível no site do MDS [\(https://www.gov.br/mds/pt-br/pt-br/acesso-a](https://www.gov.br/mds/pt-br/pt-br/acesso-a-informacao/perguntas_frequentes)informacao/perguntas frequentes). Periodicamente, as informações serão

atualizadas para que as principais dúvidas observadas ao longo dos processos sejam sanadas e divulgadas.

Toda a legislação do CadÚnico e do Programa Bolsa Família pode ser obtida no *site* do MDS [\(https://www.gov.br/mds/pt-br\)](https://www.gov.br/mds/pt-br).

#### **ANEXO II**

## **Leiaute do relatório analítico de pessoas beneficiárias com CPF irregular disponível no Sibec V2**

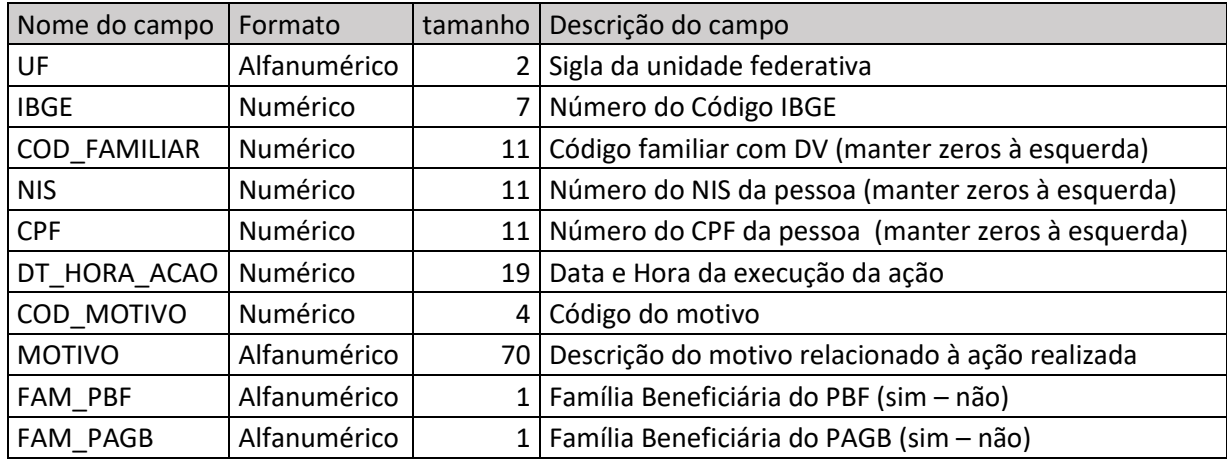

# **Leiaute do relatório sintético de famílias beneficiárias com CPF irregular disponível no Sibec V2**

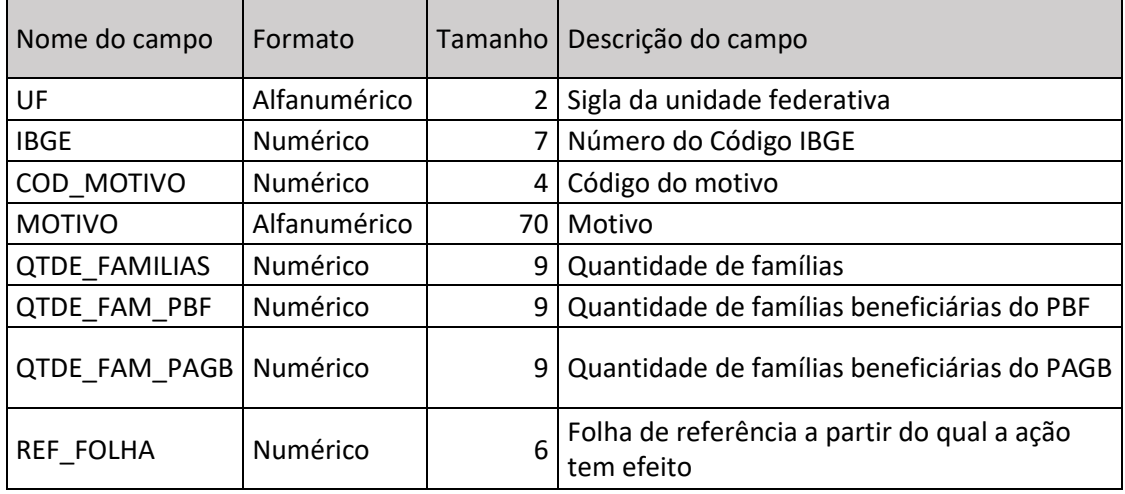